# **Instrukcja REJSH-141**

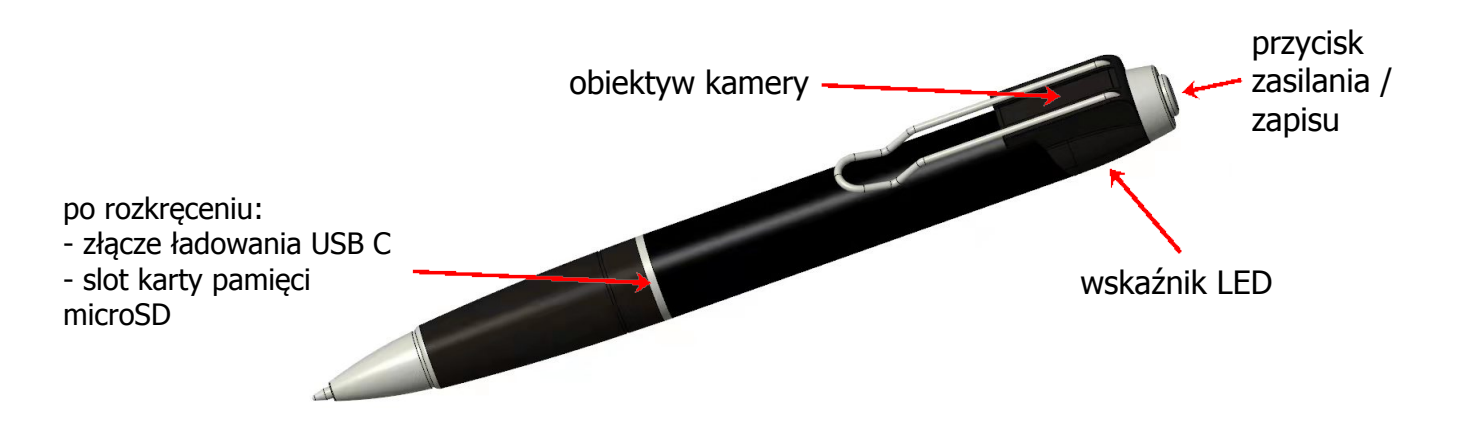

## **Ładowanie**

Może odbywać się z portu USB komputera lub za pomocą sieciowej ładowarki USB. Należy wyjąć kartę microSD ze slotu karty pamięci. Niebieski wskaźnik LED świeci się podczas ładowania. Po naładowaniu zapali się na stałe na czerwono i niebiesko. Cały proces trwa do 4 h (w zależności od zastosowanej ładowarki, **zalecana ładowarka 5V 2A**).

#### **Ustawienie daty i czasu**

W celu ustawienia daty i czasu należy stworzyć plik o nazwie **time.text** w głównym folderze urządzenia. W jego zawartości należy wpisać:

RRRR-MM-DD gg:mm:ss ; X

gdzie R to rok, M miesiąc, D dzień, g godziny, m minuty, s sekundy, a X to znacznik informujący urządzenie, czy data i godzina mają się pojawić na zdjęciu i nagraniu, czy nie. Jeśli ma się pojawić, po prostu nie wpisujemy nic. Jeśli nie chcemy, żeby się pojawiał, zamiast X wpisujemy **NO**.

# **Działanie**

Przed rozpoczęciem pracy z urządzeniem włóż do slotu kartę microSD (co najmniej klasy 10 (U3C10) (max 256 GB). Nową kartę pamięci (lub po jej wymianie na inną) **należy sformatować bezpośrednio w długopisie**. W tym celu, po włożeniu karty wciskamy przycisk na 3 sekundy w celu włączenia urządzenia. Wskaźnik zaświeci się na niebiesko. Po ok. 10 sekundach, wciśnij przycisk trzy razy (jedno naciśnięcie ok. 1 sek), poczekaj chwilę, wskaźnik mignie 5 razy. Formatowanie zakończy się i automatycznie zacznie zapis. Kolejne kliknięcie pauzuje zapis. Wskaźnik zaświeci się na niebiesko.

Włączając urządzenie z kartą pamięci sformatowaną wcześniej wg. powyższej procedury, naciśnij przycisk przez ok. 3 sek i puść go. Dioda najpierw zapali się na niebiesko na stałe na kilka sekund, a potem mignie 2 razy. Zapis się rozpocznie i

dioda zgaśnie. Krótkie kliknięcie (ok. 1sek), pauzuje zapis. Dioda po chwili zaświeci się na niebiesko, sygnalizując stan gotowości.

Dłuższe (4 sekund) przytrzymanie tego przycisku spowoduje wyłączenie urządzenia. Gdy dioda zaświeci się na kilka sekund na niebiesko i czerwono, puść przycisk. Dioda po chwili zgaśnie i urządzenie wyłączy się.

Urządzenie wyłączy się również samo po 30 sekundach bezczynności.

Zapis pliku odbywa się do momentu aż jego czas osiągnie 1 minutę. Potem tworzony jest kolejny plik. Format zapisu to MP4.

#### **UWAGA**

**Urządzenie reaguje z pewnym opóźnieniem na kliknięcie przycisku. Należy to mieć na uwadze w czasie użytkowania.**

## **Podłączenie do PC**

W celu zgrania wszystkich plików zalecane jest wykorzystanie czytnika kart, ale można też podłączyć rejestrator do komputera w momencie, gdy jest wyłączony lub włączony w trybie oczekiwania. Ważne, aby była w nim karta pamięci. Po kilku, kilkunastu sekundach zostanie rozpoznane jako dodatkowy dysk i będzie można przejrzeć zawartość pamięci. Przy odłączaniu należy najpierw odłączyć go programowo (ikoną tray'u), a dopiero potem fizycznie od komputera. Po podłączeniu może się pojawić komunikat o konieczności skanowania w celu wykrycia błędów. Należy zaakceptować tę czynność.

# **UWAGA!**

**Obudowa długopisu podczas ładowania lub długiej pracy może się nagrzewać nawet do ok. 50C, co jest zjawiskiem normalnym.**